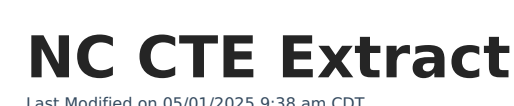

Infinite  $\epsilon'$ 

Tool Search: NC CTE Extract

The CTE Extract collects data on CTE CTE Concentrators, Potential Concentrators, OCS/ECS Exclusions, Pathway Course Sequences, and Major Level courses.

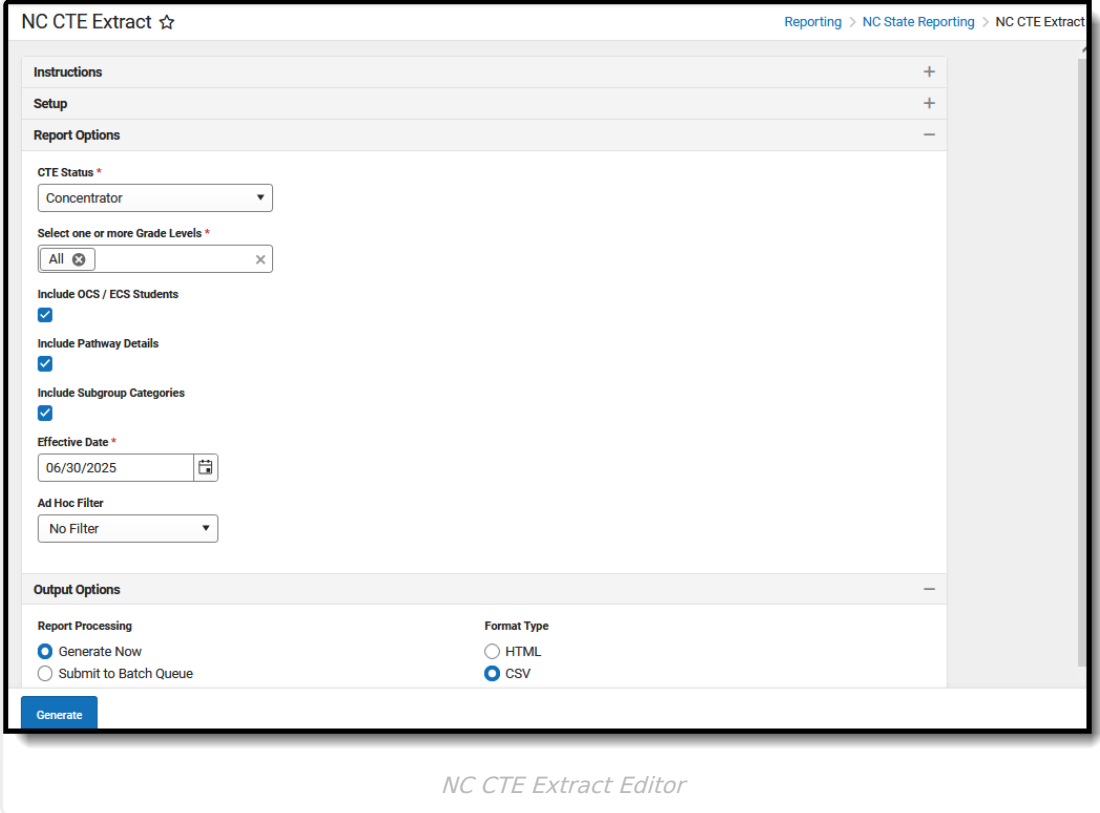

**Read** - Access and generate the NC CTE Exxtract. **Write** - N/A **Add** - N/A **Delete** - N/A

For more information about Tool Rights and how they function, see the Tool [Rights](http://kb.infinitecampus.com/help/tool-rights-user) article.

## **Report Logic**

Only primary enrollments are included in the report.

Student Enrollments must be active at least one day during the reporting period in order to be included.

- The enrollment end date must be blank or on or before the last day of the school calendar.
- The enrollment end date must be within the Calendar year and have a Local End Status of W4

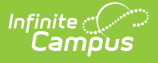

or W6.

All program records from all years are reported, not just those program records from the selected calendar. One record per program reports, even when it crosses multiple years.

OCS/ECS Students, Pathways Details, and Subgroup Categories are excluded from the report unless the checkbox is marked on the Report editor.

Academic Programs must be marked as State Reported to be included in the CTE Extract.

The report uses the Compound [Requirements](http://kb.infinitecampus.com/help/enter-compound-requirements-for-academic-programs) setup on the Academic Program to report CTE Status.

When an Academic Program has two required courses, the Pathway Level is set to Prerequisite for one course and Concentrator for the other course.

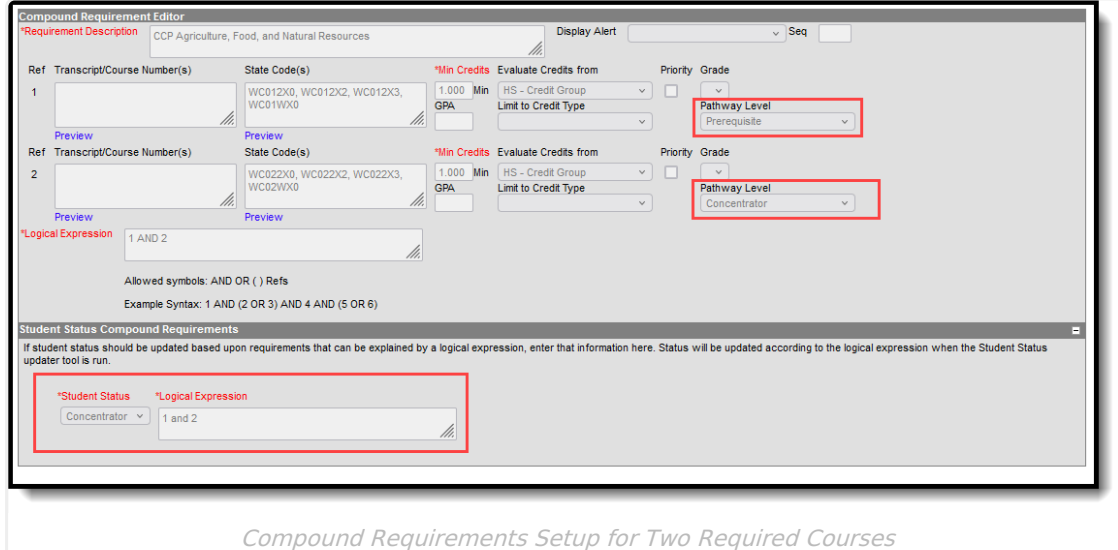

When an Academic Program has three required courses, the Pathway Level is set to Foundational Prerequisite for one course, Prerequisite for the second course, and Concentrator for the third course.

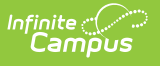

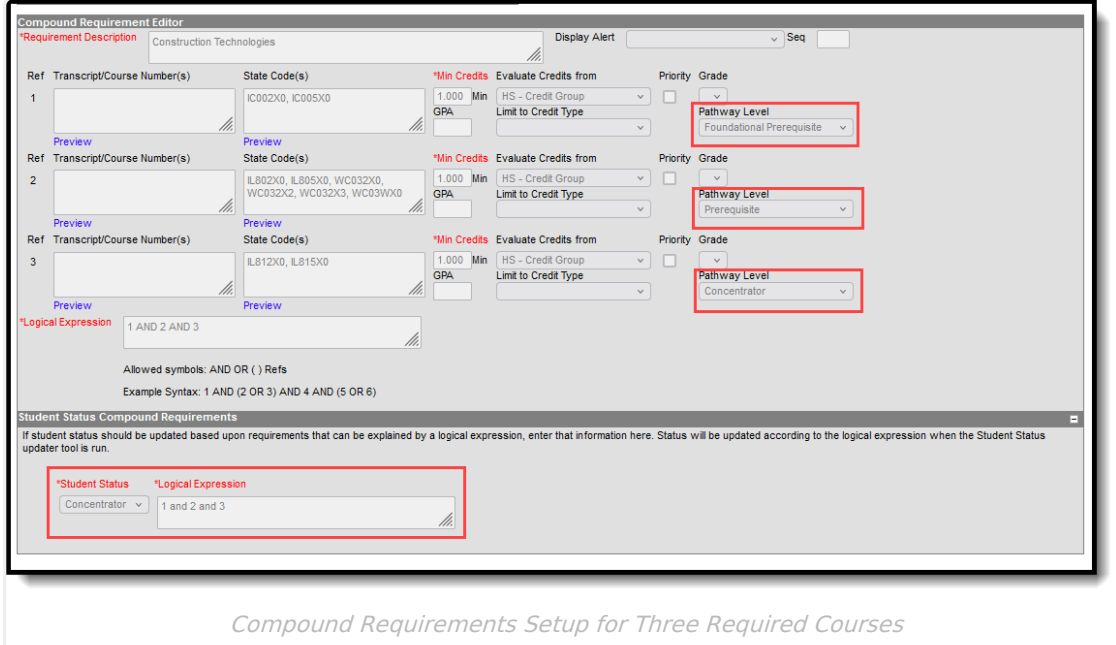

Students are NOT included when:

- The Calendar of enrollment is marked as State Exclude or Summer School.
- The Grade Level of enrollment is marked as State Exclude.
- The Enrollment record is marked as State Exclude or No Show.

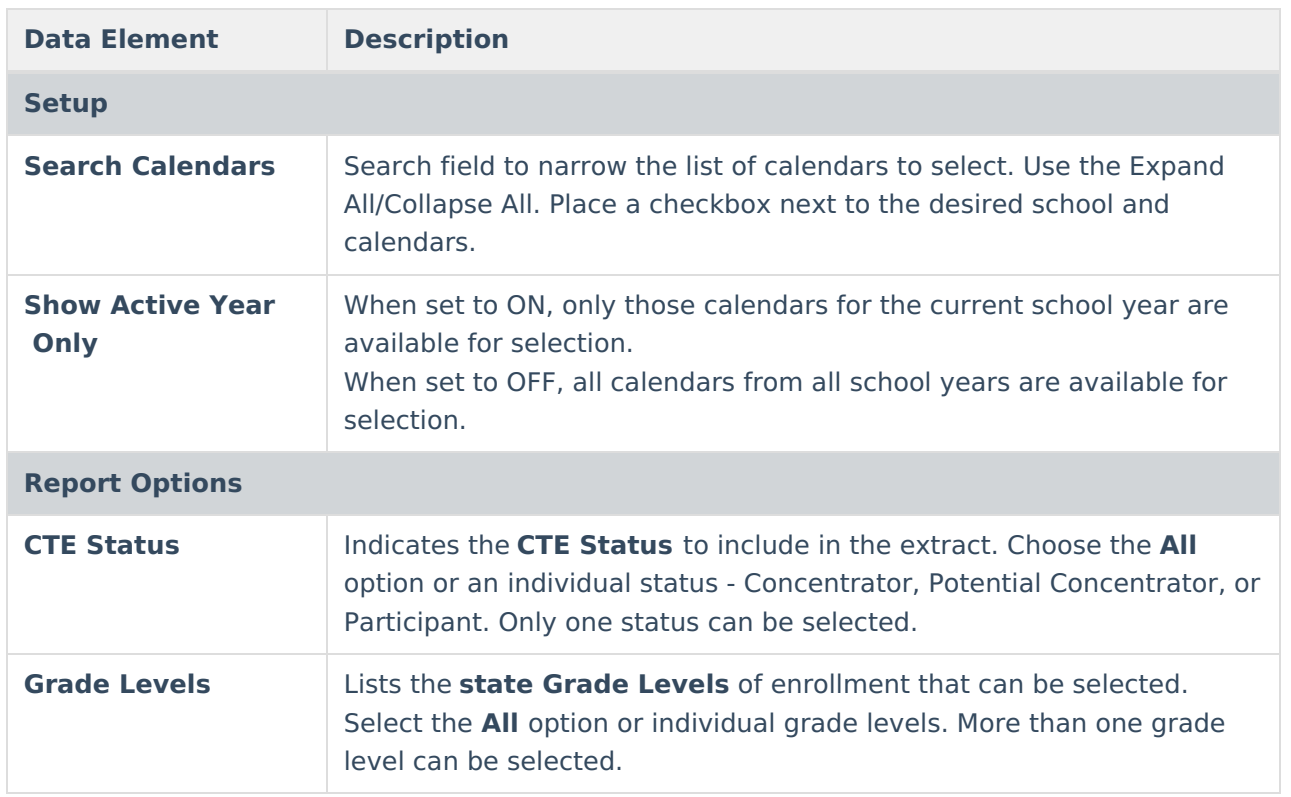

## **Report Editor**

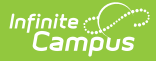

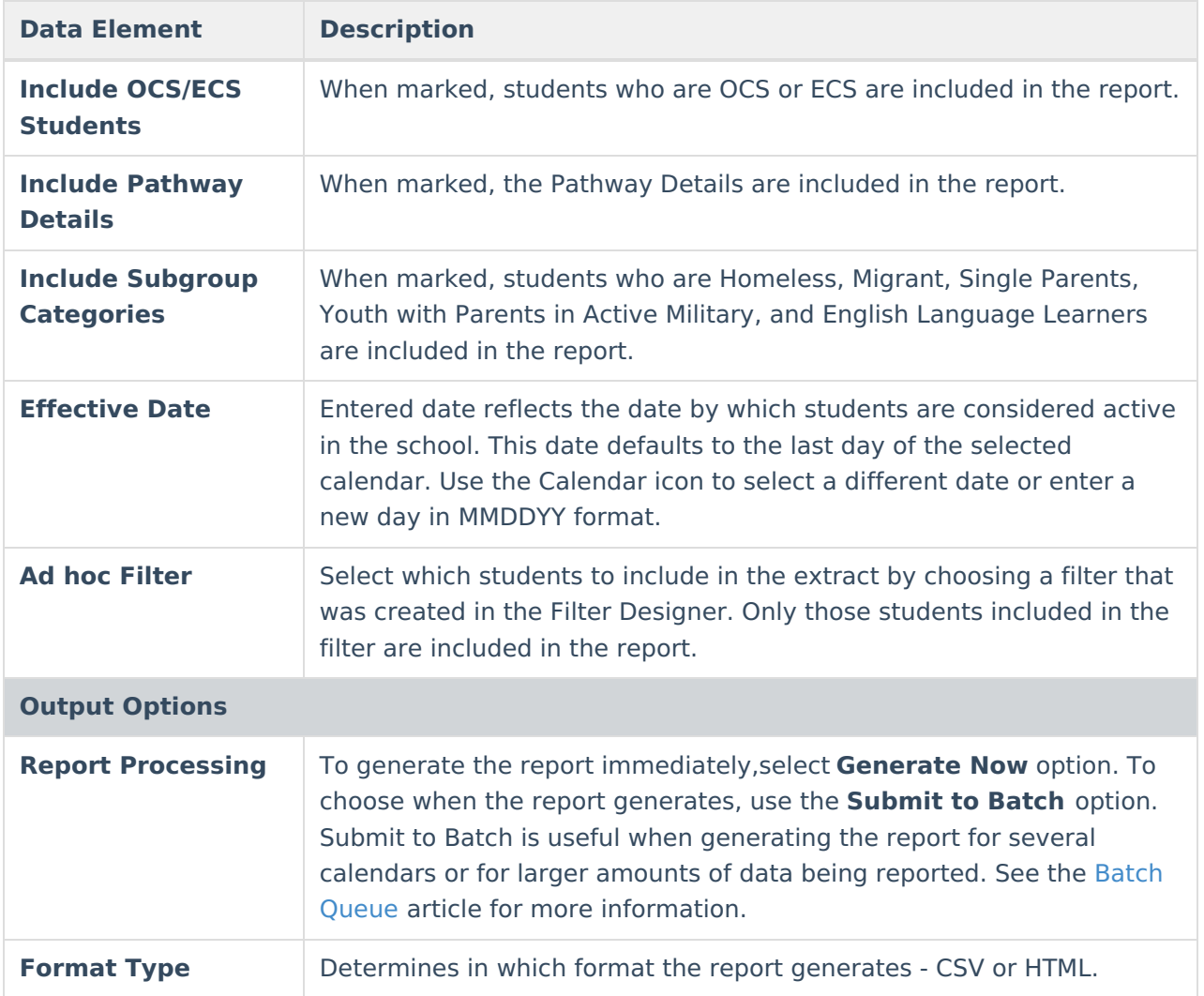

## **Generate the Report**

- 1. Search for and select the desired **Calendars.**
- 2. Select the desired **CTE Status** from the dropdown list. Only one can be selected.
- 3. Select one of more **Grade Levels.** More than one can be selected.
- 4. Mark the checkboxes to include students in additional reporting categories **Include OCS/ECS Students, Include Pathway Details,** and **Include Subgroup Categories**.
- 5. Enter an **Effective Date** for the report.
- 6. Select an **Ad hoc Filter** to only report data for students included in the filter.
- 7. Select the desired **Report Processing** option of **Generate Now** or **Submit to Batch Queue**.
- 8. Select the desired **Format Type**.
- 9. Click **Generate**. The report displays in the selected format.

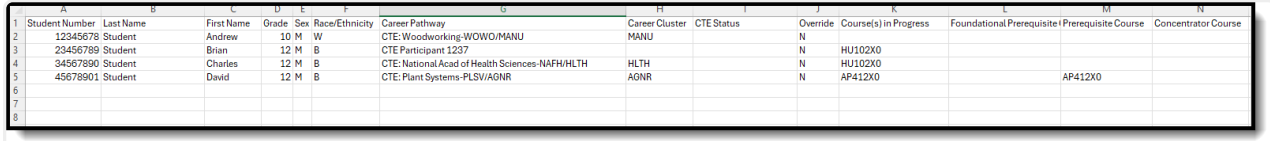

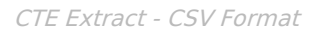

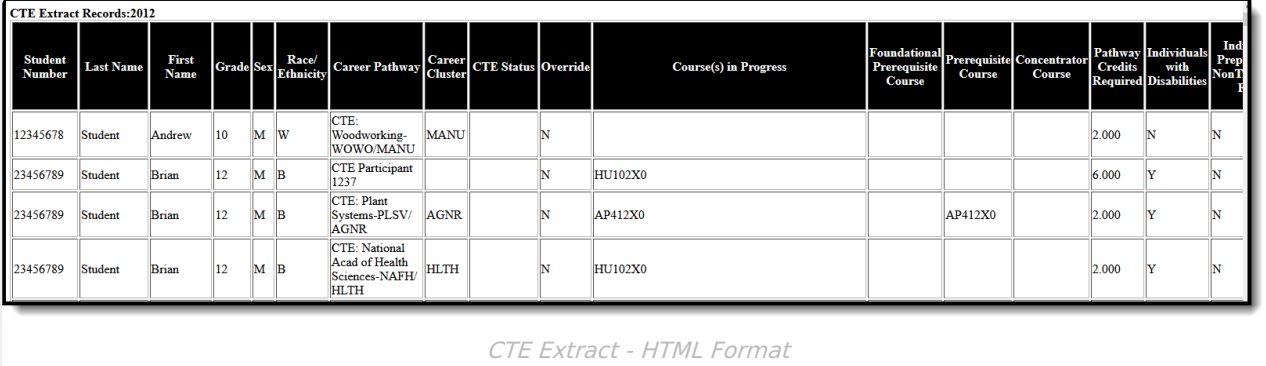

## **Report Layout**

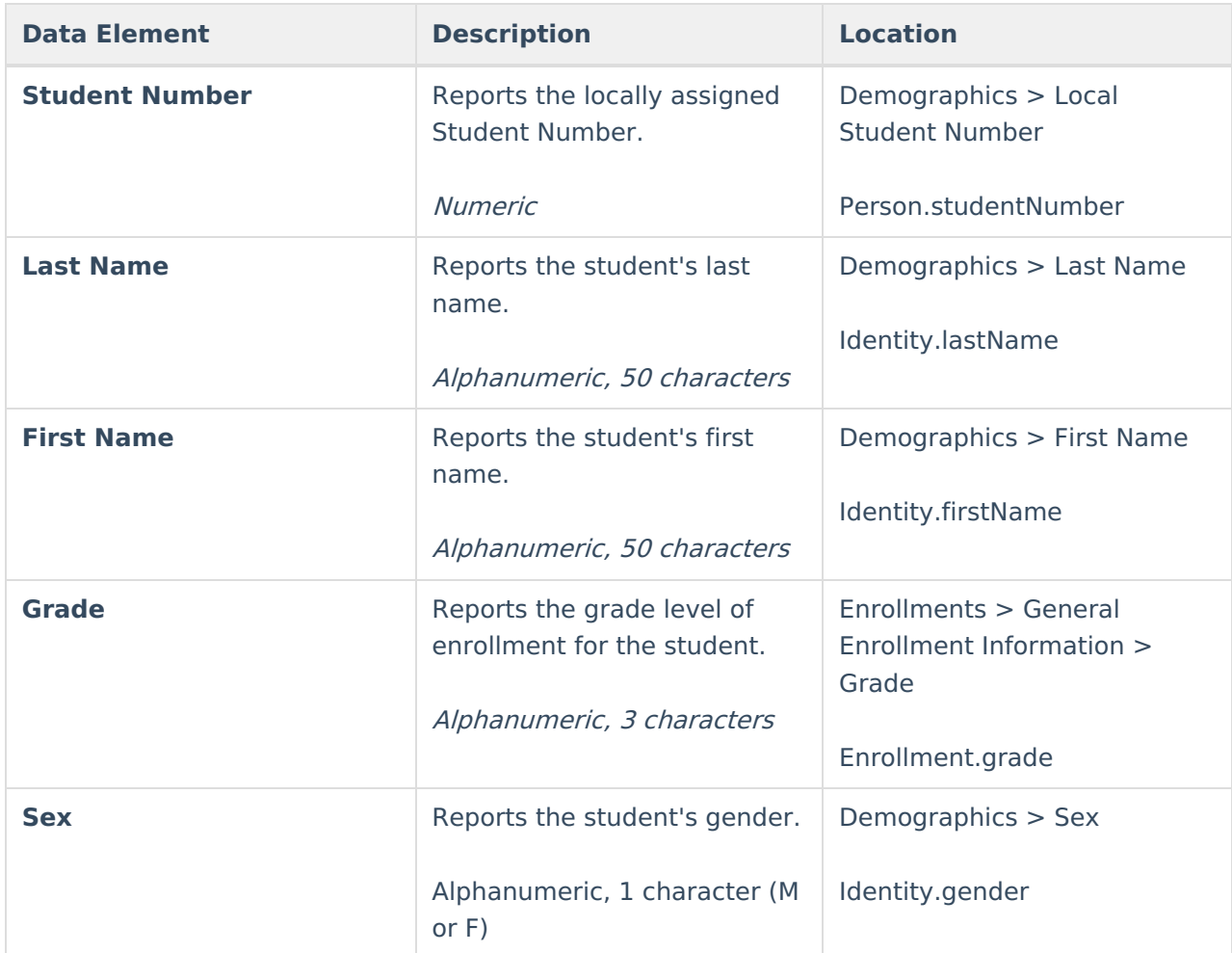

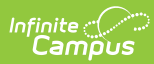

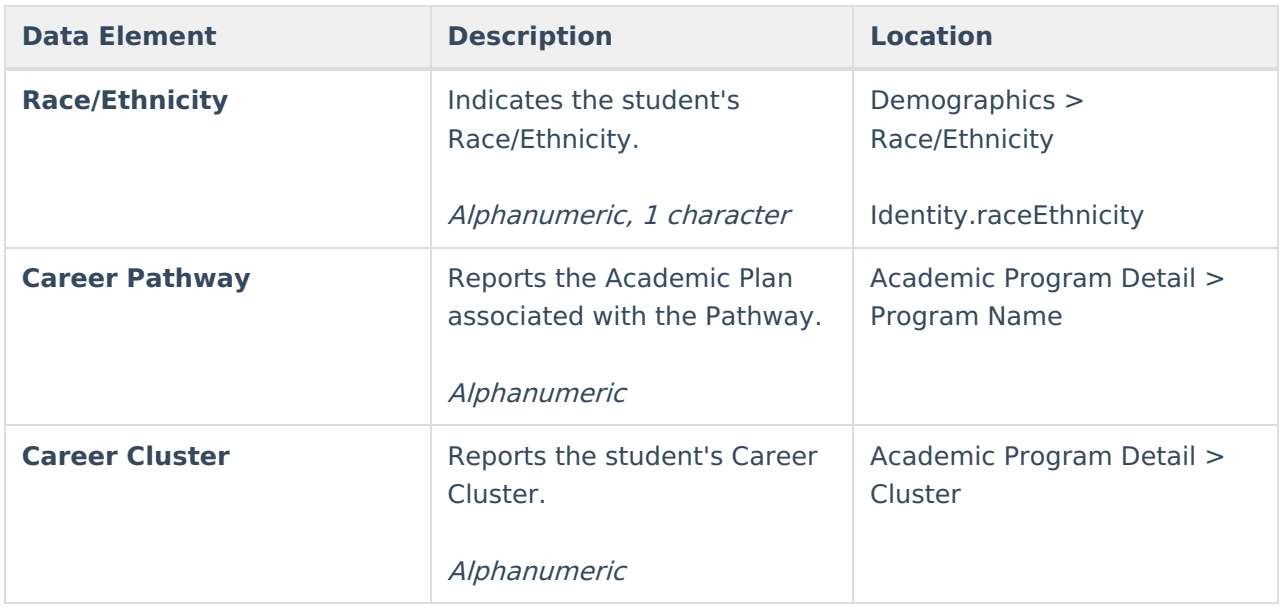

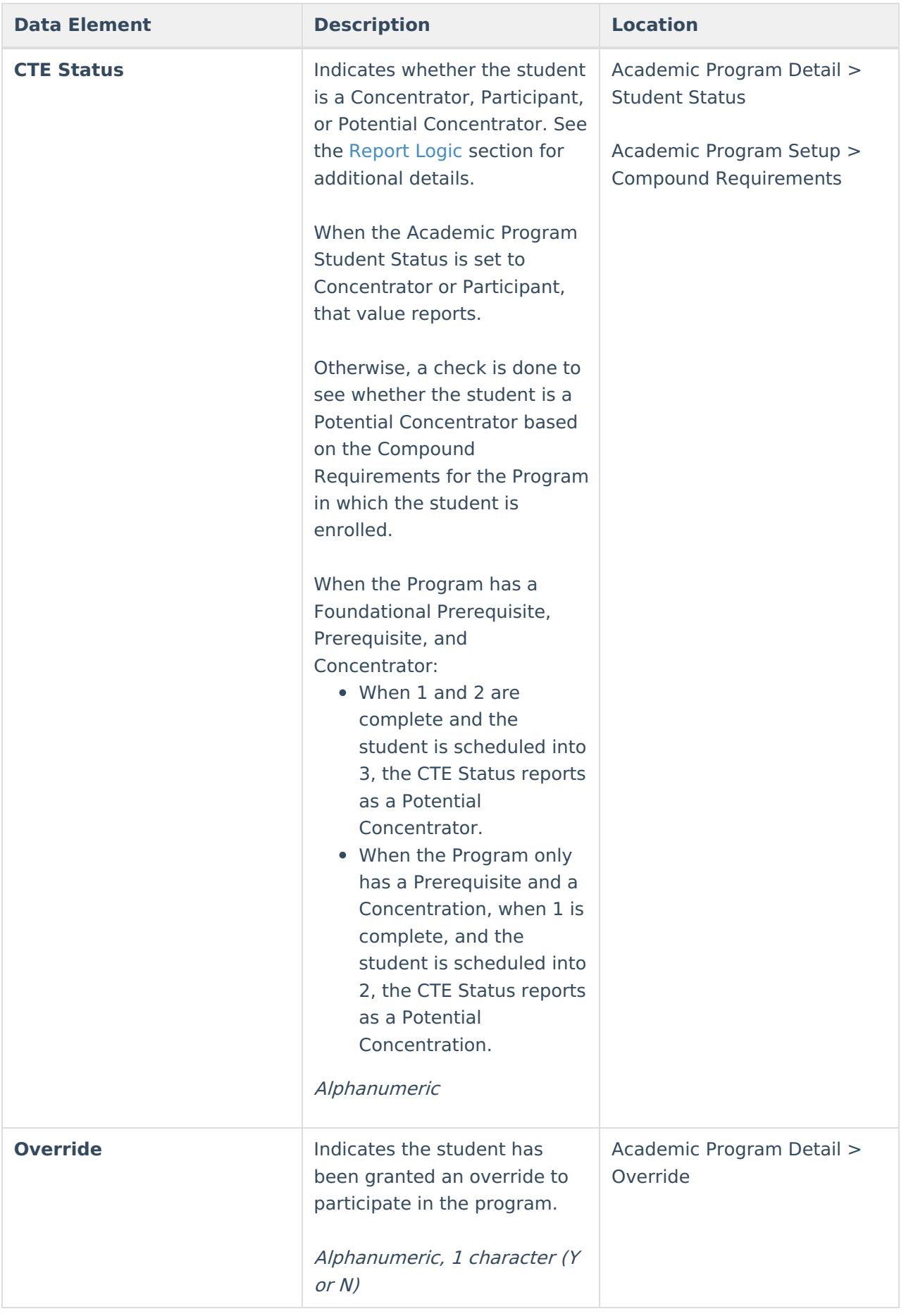

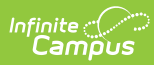

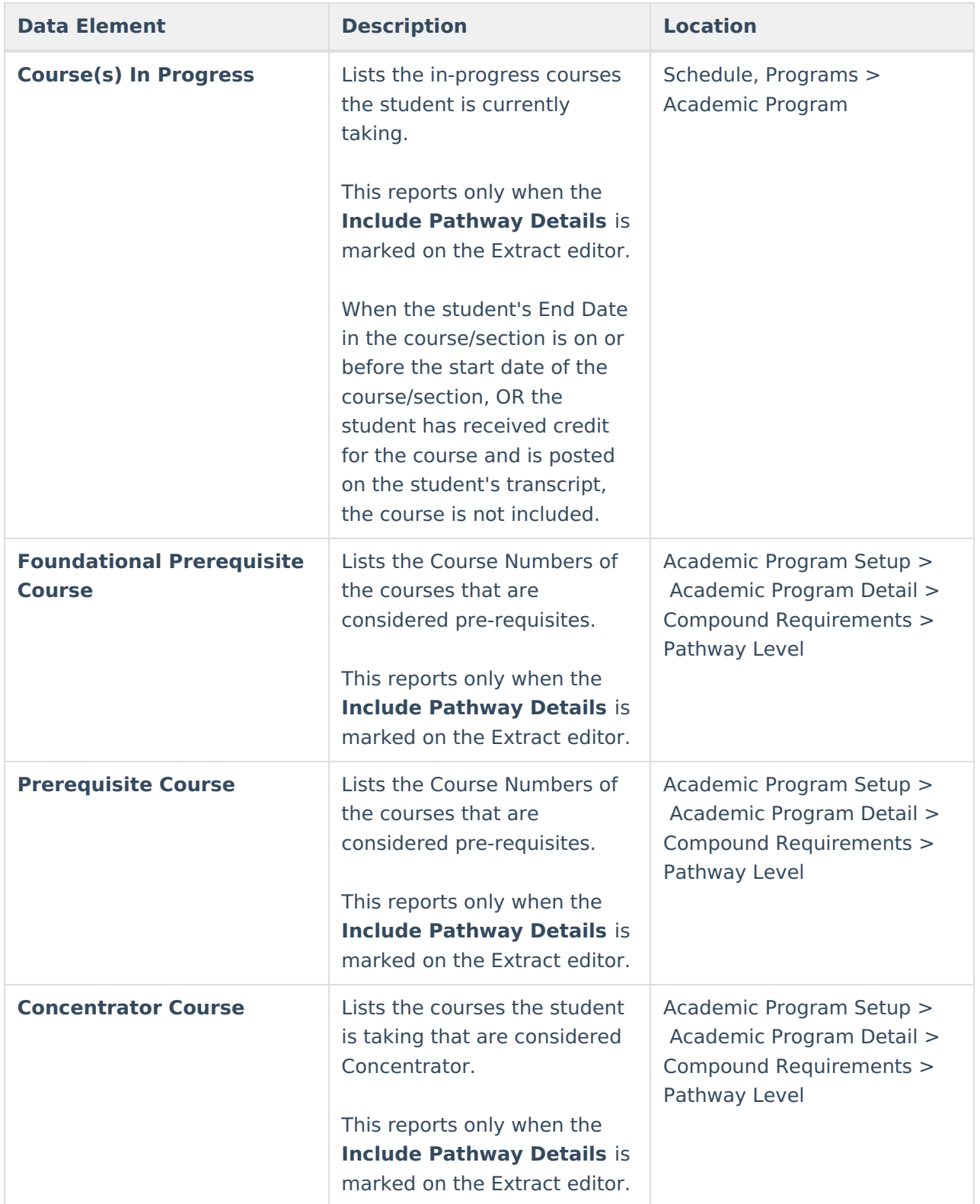

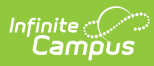

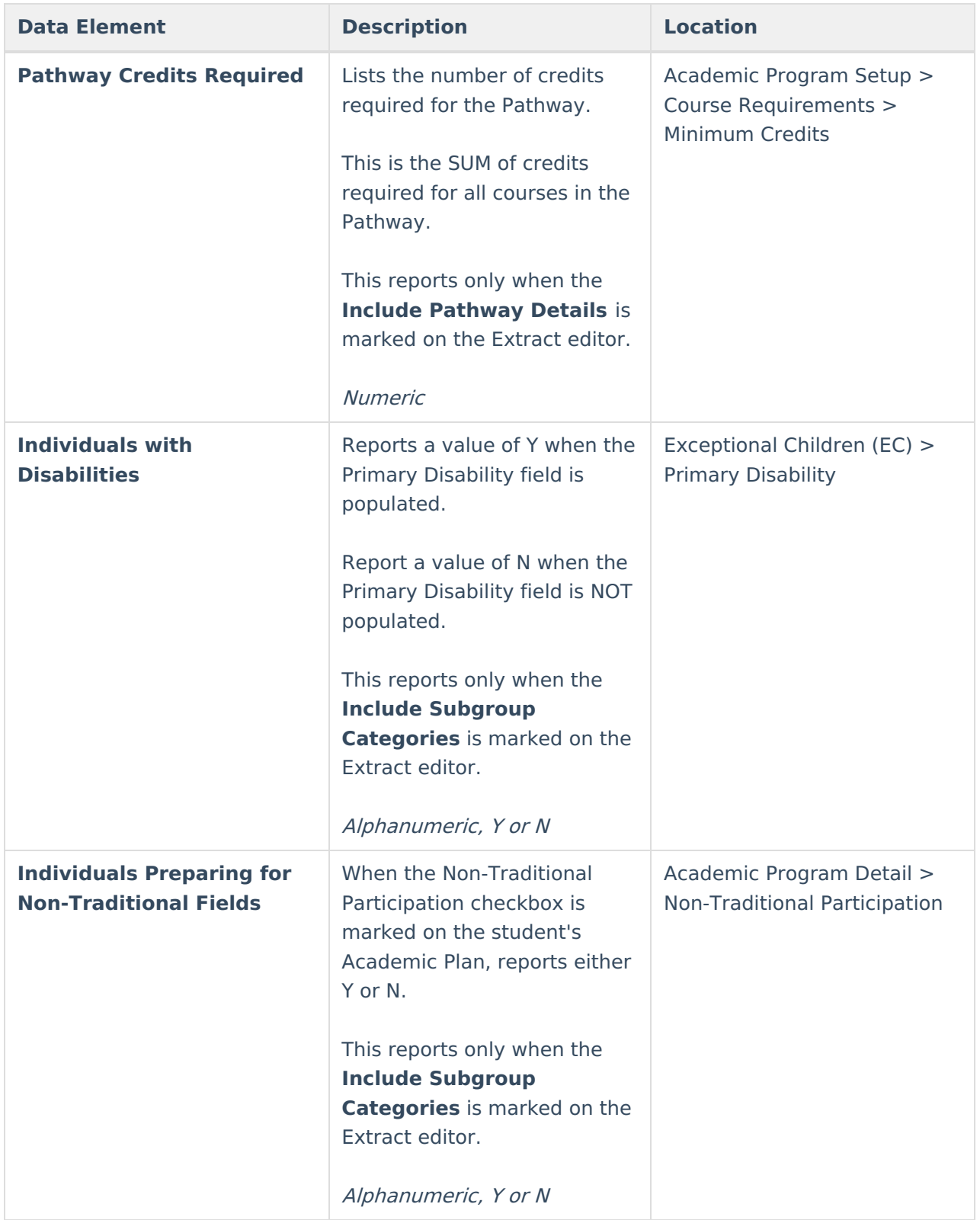

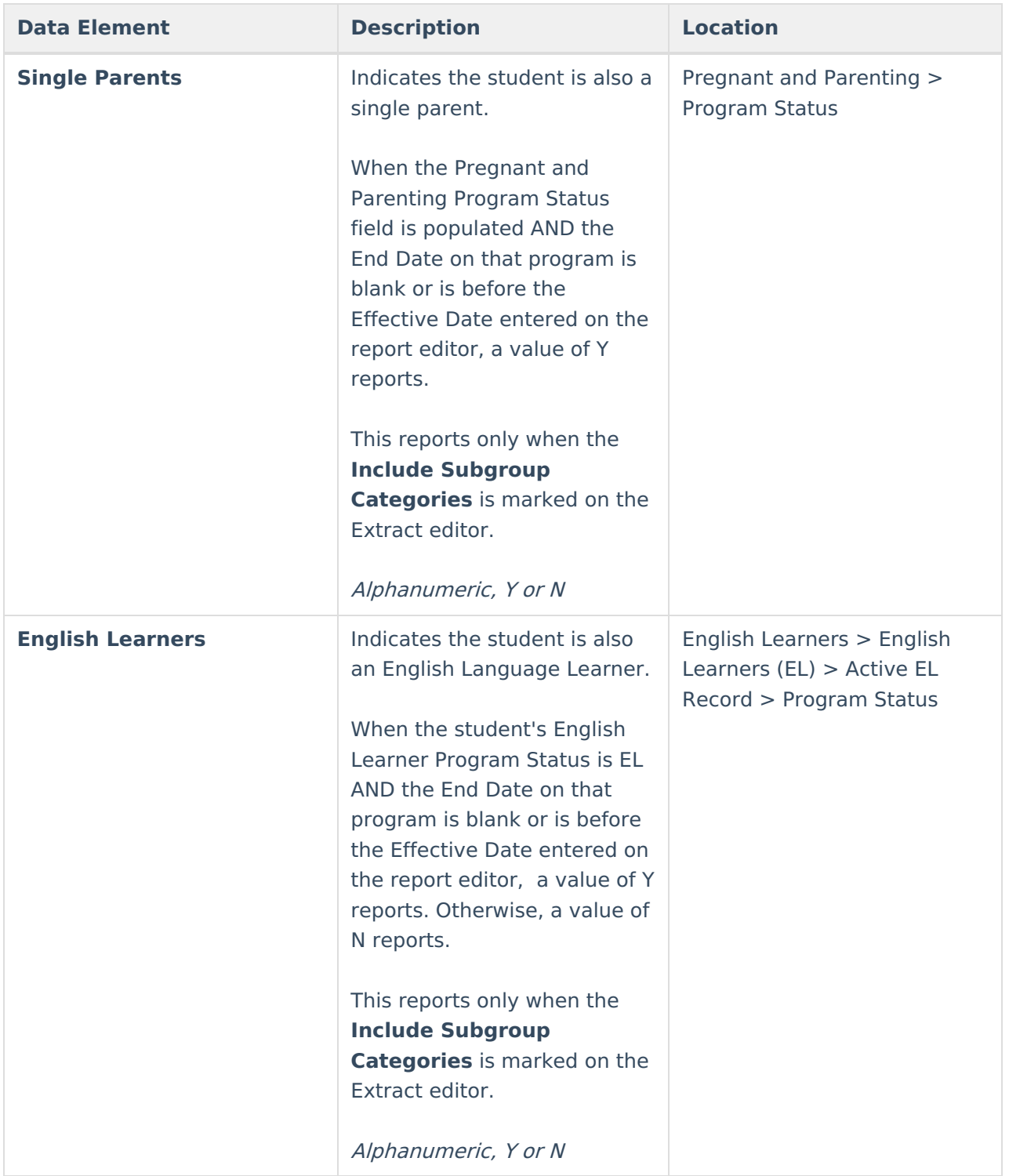

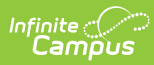

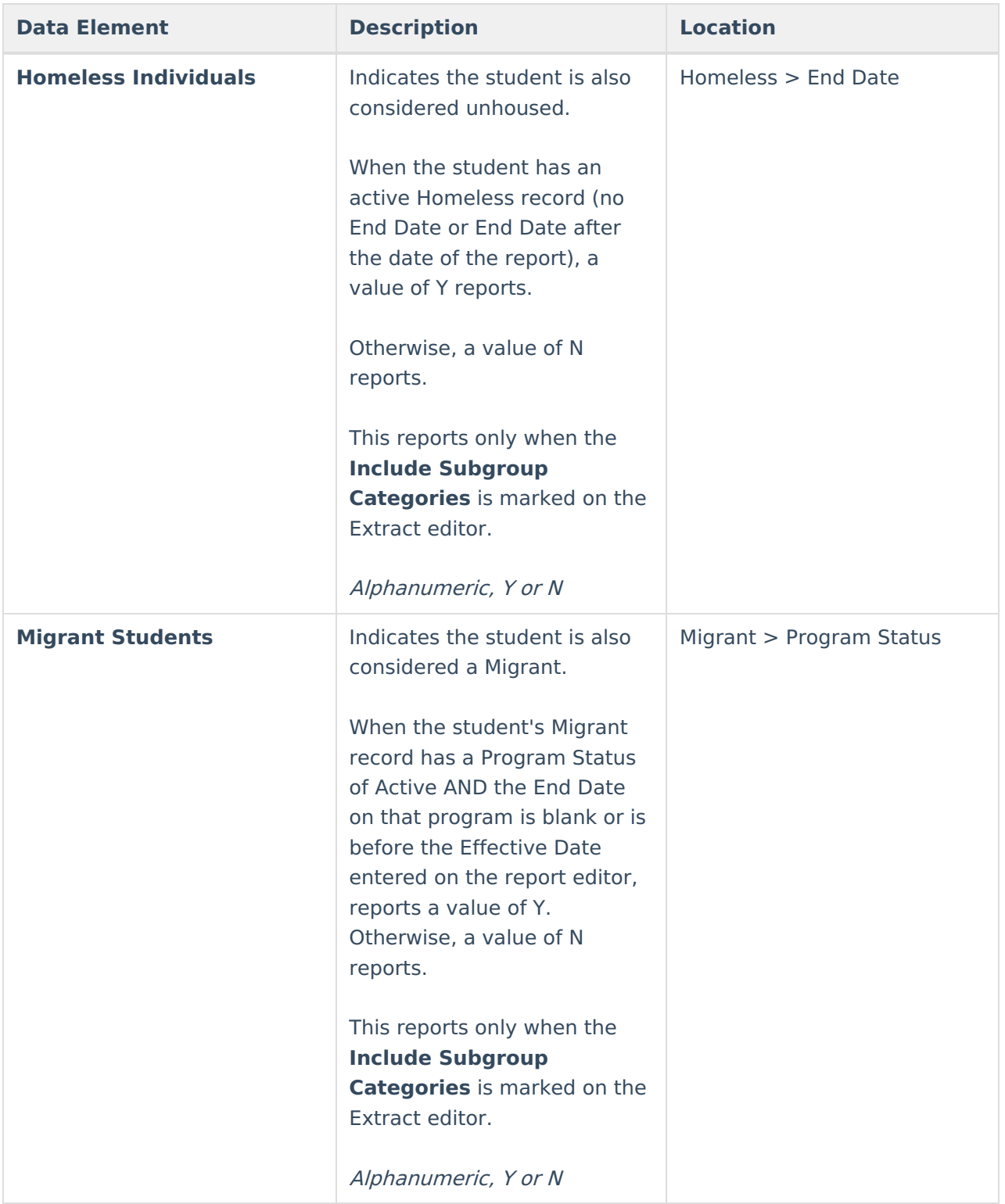

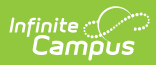

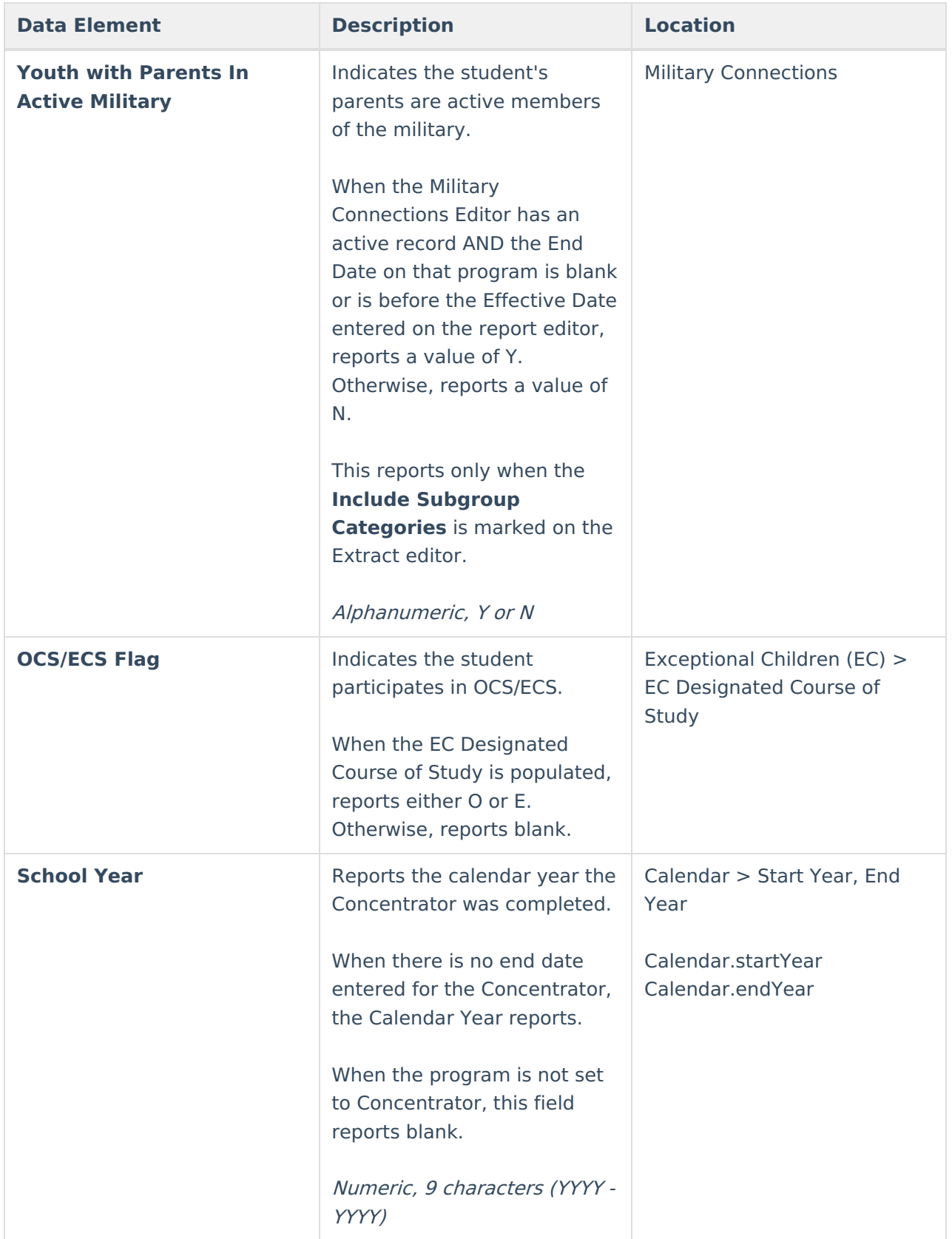

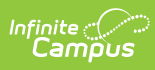

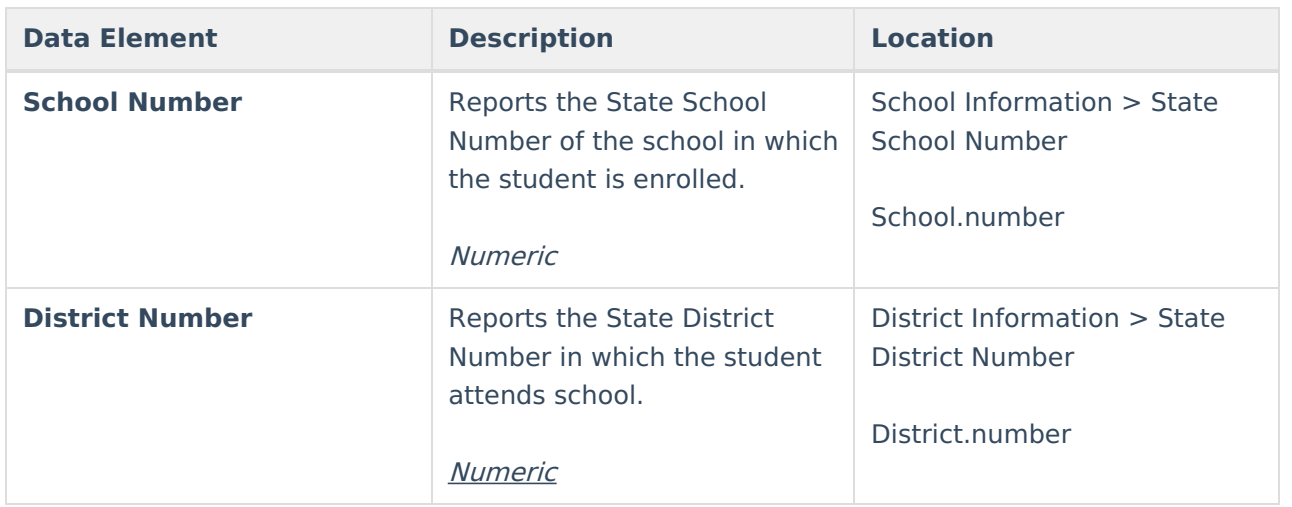